## **How to Install Beats by Dr Dre Earbuds and Control Settings**

**Babak Eslami**

## **What you need**

- **Beats by Dre Dre Studio Buds**
- **Your Mobile Device (Iphone, Android)**
- **The Beats App downloaded on your phone**

Using the Beats App to Connect your Beats EarBuds allows not for more reliable connectivity, but also a more secure privacy connection. Using your own specific identity name gives the user a more private feeling and the knowledge that their mobile device is associated with the correct Bluetooth device. Follow these instructions in order to achieve this result.

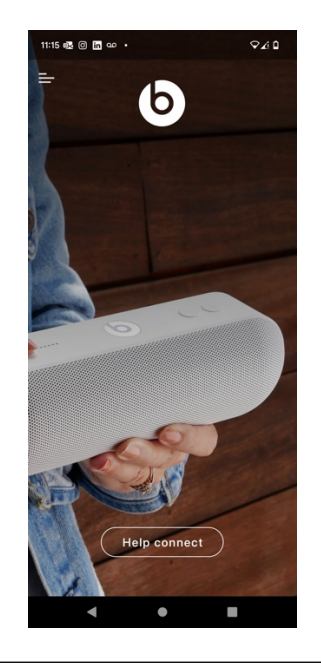

**The above icon is what you should have downloaded on your device.** 

## Procedure

- 1. Keep Beats EarBuds in Charged/Charging Case.
- 2. Make sure to keep Lid of Case Closed at the beginning.
- 3. Open your Beats App and turn on your **Bluetooth** option of your mobile device.

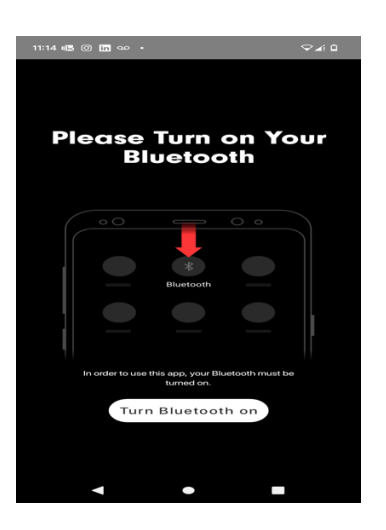

Fig.1: Before you can start, Beats App makes you turn on your Bluetooth.

4. Open Beats Case and Press the Center Button inside until the light starts

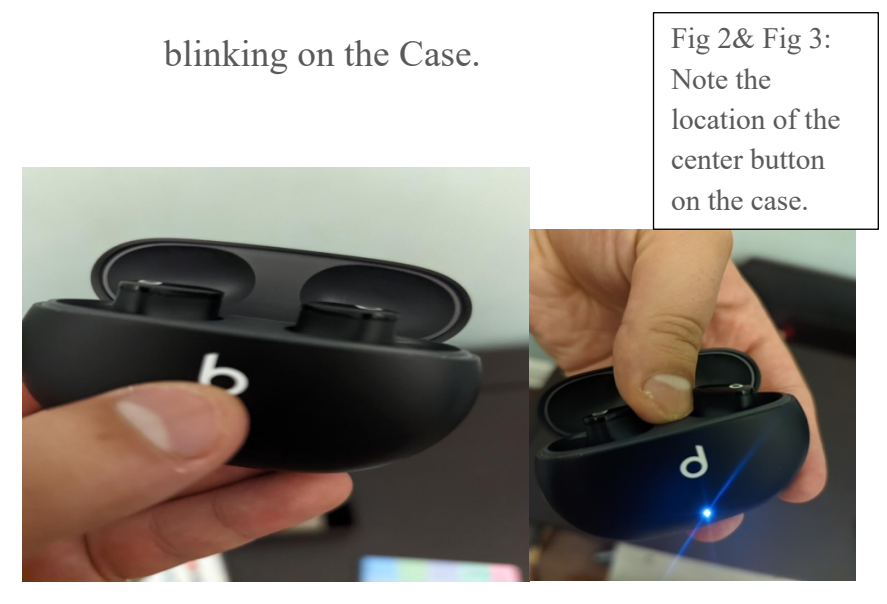

5. Once the light stops blinking, wait for the **Connect** message to appear on your device's screen. Click **Connect.**

6. The notification message of **Pairing Request to Beats Studio Buds** will appear. Select your preferred name for your Earbuds.

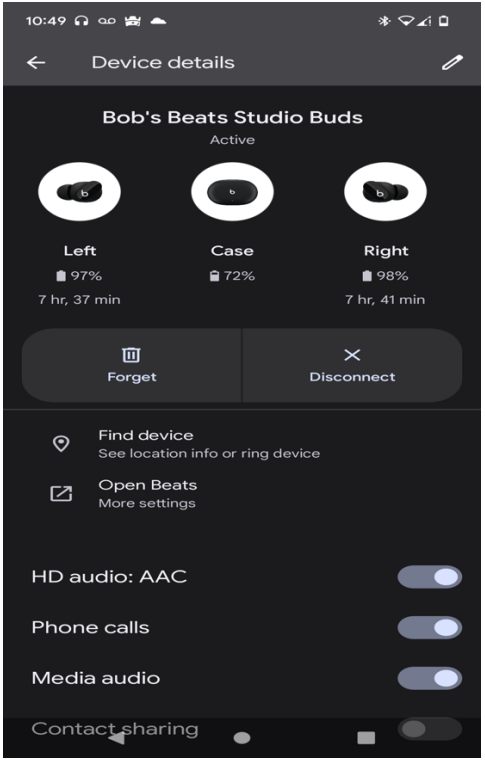

Fig.4: The image is an example of selecting a personal name and the updates that come with it.

7. Take out EarBuds and insert them into your ears. Wait for the

confirmation tone to sound and then turn on some music. Enjoy!